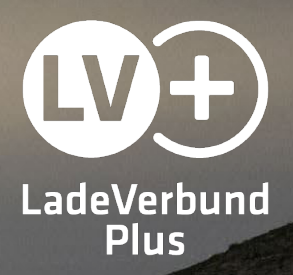

## Bestellung einer LadeVerbundPlus-Ladekarte

Anleitung

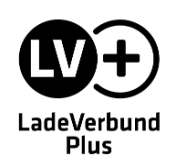

Um die LadeVerbundPlus-Ladekarte bestellen zu können, ist ein Account in der LadeVerbundPlus-App erforderlich.

Die App steht kostenlos zum Download im Google Play Store und App-Store von Apple zur Verfügung. Alternativ können Sie die <u>Webapp</u> über den Browser nutzen.

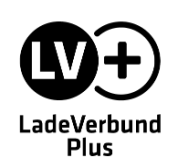

## **Account anlegen**

Öffnen Sie die App auf Ihrem Smartphone oder öffnen Sie die Webapp. Wählen Sie anschließend Ihren Anbieter bzw. einen Anbieter Ihrer Wahl aus.

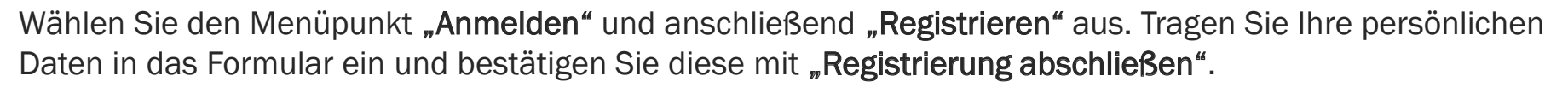

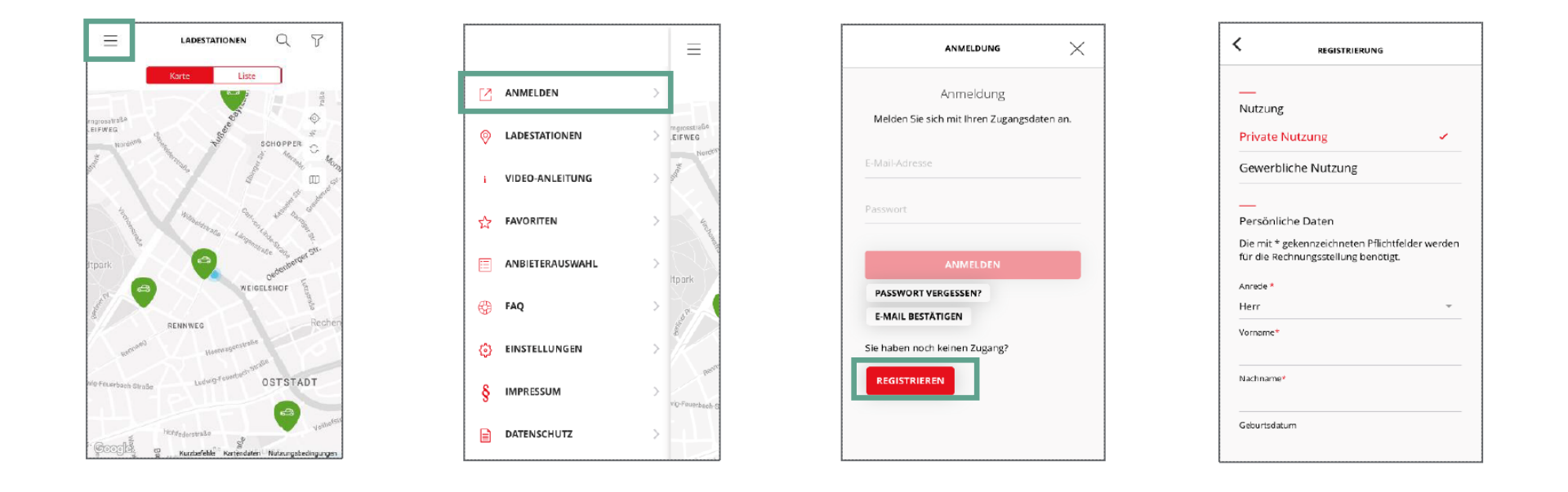

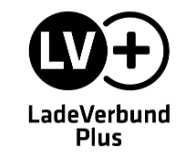

Um die Registrierung abzuschließen, müssen Sie in der App Ihre E-Mail-Adresse bestätigen. Dafür wurde Ihnen an die angegebene E-Mail-Adresse eine E-Mail gesendet, in welcher ein Code enthalten ist.

Klicken Sie in der App auf **"Anmelden"** und anschließend auf **"E-Mail bestätigen,**.. In der folgenden Maske geben Sie Ihren Code ein.

 $\equiv$ 

EIFWE

Anschließend können Sie sich mit Ihren Zugangsdaten einloggen.

 $\boxed{2}$  ANMELDEN

**@** LADESTATIONEN

**DATENSCHUTZ** 

 $Q$   $\sqrt{ }$ 

LADESTATIONEN

**VIDEO-ANLEITUNG** ☆ **FAVORITEN** 国 ANBIETERAUSWAHL PASSWORT VERGESSEN? (5) FAQ **E-MAIL BESTÄTIGEN** EINSTELLUNGEN Sie haben noch keinen Zugang? OSTSTADT **REGISTRIEREN IMPRESSUM** -S

Bestätigungscode

≺

 $\times$ 

ANMELDUNG

Anmeldung

Melden Sie sich mit Ihren Zugangsdaten a

E-Mail-Adresse

STARK VERBUNDEN www.ladeverbundplus.de **Seite 5** estellung einer LVPlus-Ladekarte Seite 5 einer LVPlus-Ladekarte

 $\equiv$ 

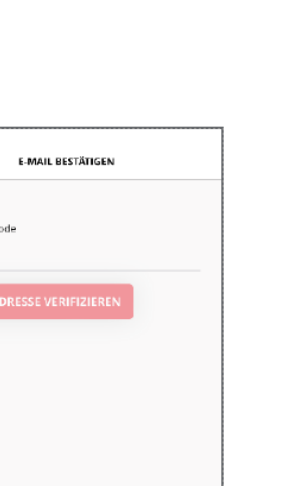

Die LadeVerbundPlus-Ladekarte wird Ihnen nach Abschluss der Bestellung postalisch an die in der App hinterlegte Adresse geschickt. Bitte prüfen Sie deshalb vor dem Bestellvorgang in Ihrem Nutzerkonto, ob Ihre Adresse richtig angegeben ist.

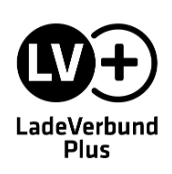

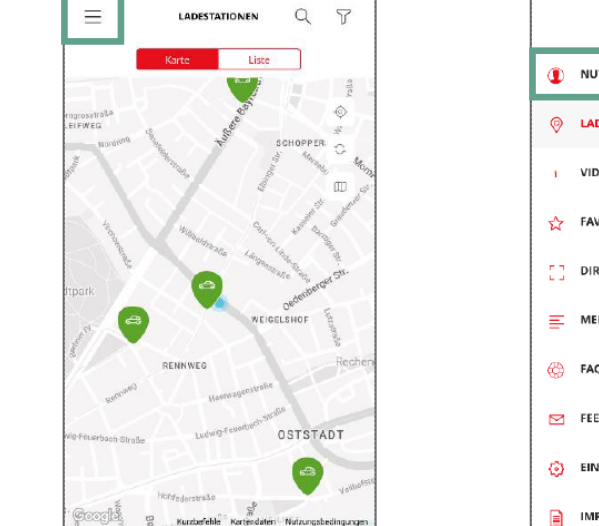

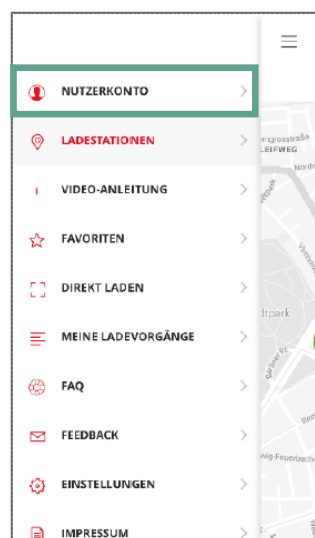

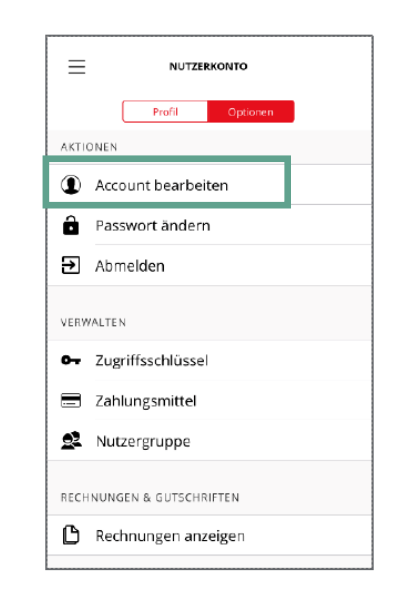

STARK VERBUNDEN www.ladeverbundplus.de **Seite 6** Seite 6 Seite 6 Seite 6 Seite 6 Seite 6 Seite 6 Seite 6 Seite 6 Seite 6 Seite 6 Seite 6 Seite 6 Seite 6 Seite 6 Seite 6 Seite 6 Seite 6 Seite 6 Seite 6 Seite 6 Seite 6 Seite

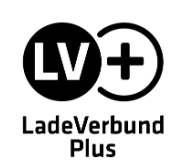

## LadeVerbundPlus-Ladekarte bestellen

Der Bestellvorgang für Ihre LadeVerbundPlus-Ladekarte kann jetzt gestartet werden. Gehen Sie hierfür über das **Menü** in Ihr **Nutzerkonto**.

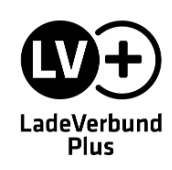

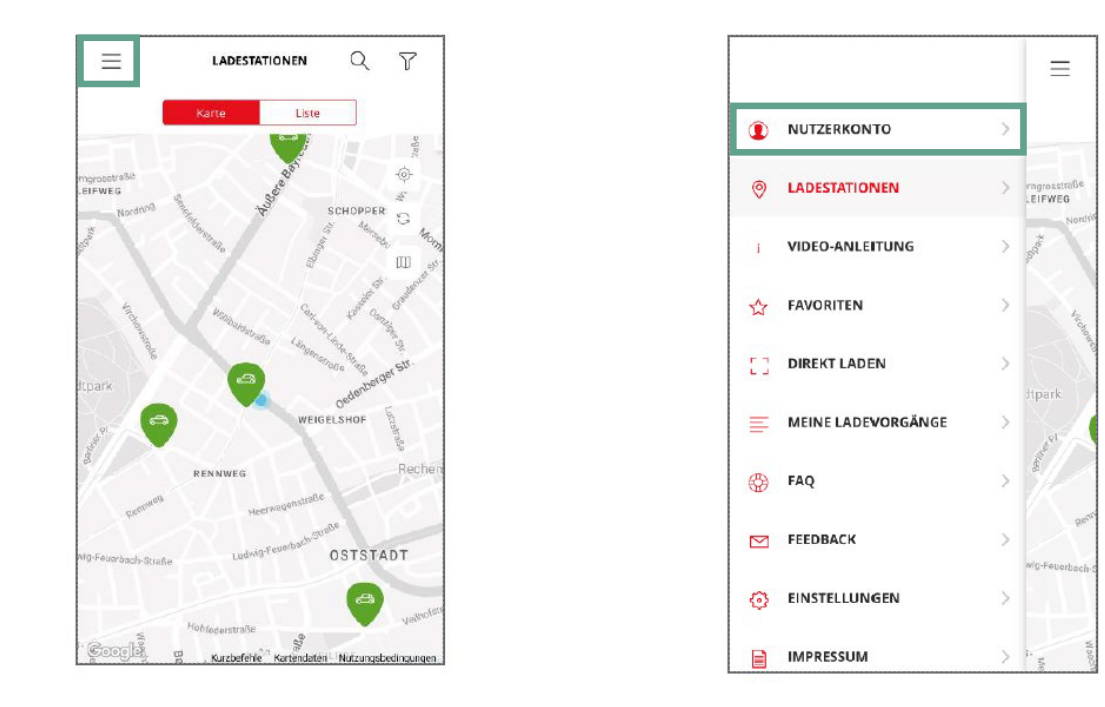

STARK VERBUNDEN www.ladeverbundplus.de **Seite 8** Seite 8 **Bestellung einer LVPlus-Ladekarte** Seite 8 Seite 8 Seite 8 Seite 8 Seite 8 Seite 8 Seite 8 Seite 8 Seite 8 Seite 8 Seite 8 Seite 8 Seite 8 Seite 8 Seite 8 Seite 8 S

Wechseln Sie in den Reiter **"Optionen** " und klicken Sie auf den Punkt "Zugriffsschlüssel".

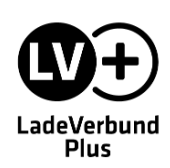

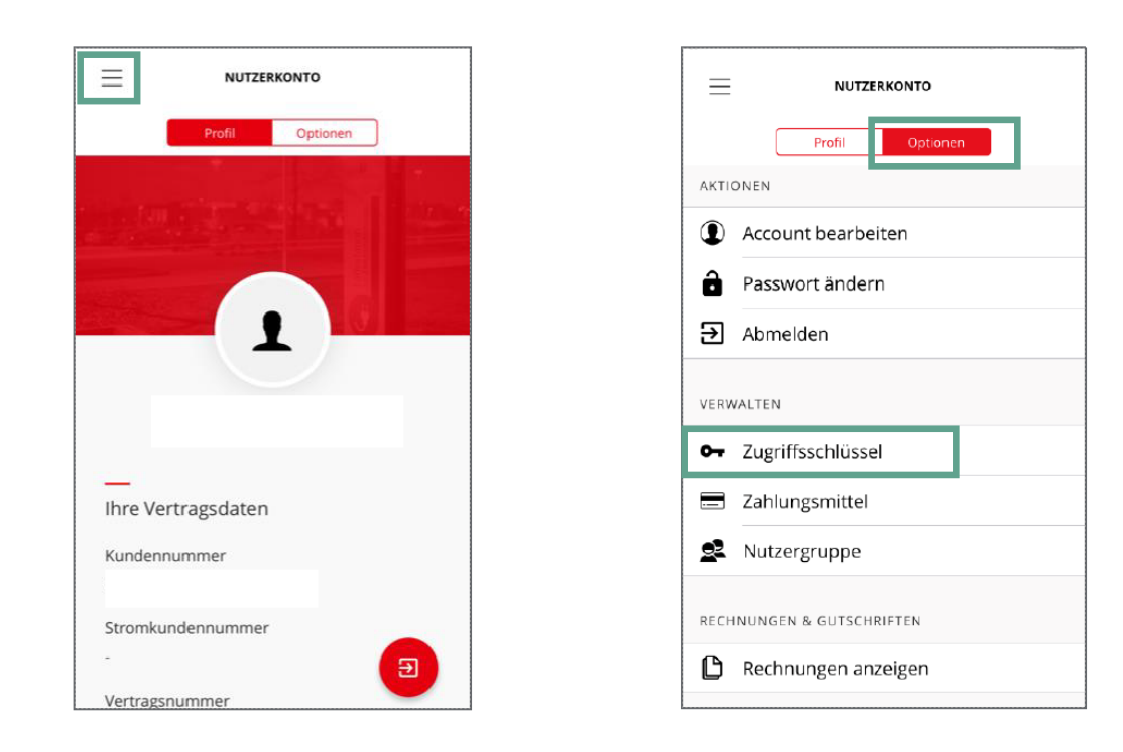

STARK VERBUNDEN www.ladeverbundplus.de **Seite 9** Seite 9 **Bestellung einer LVPlus-Ladekarte** Seite 9 **Seite 9** Seite 9 **Seite 9** 

Um den Bestellvorgang Ihrer LadeVerbundPlus-Ladekarte abzuschließen klicken Sie auf den Button "RFID-Karte bestellen " und bestätigen anschließend die Bestellung.

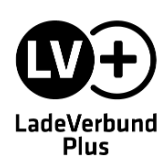

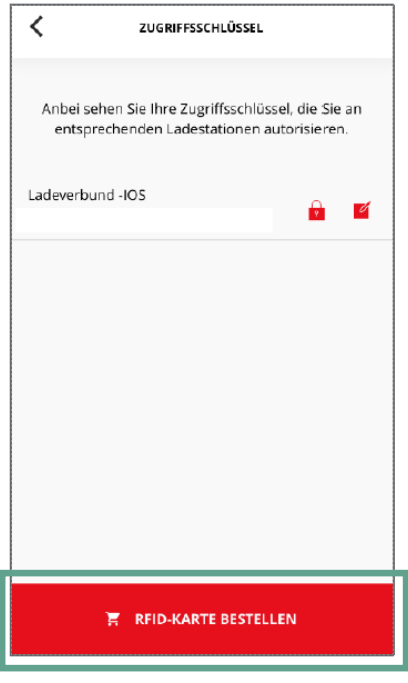

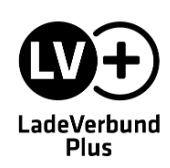

Ihre LadeVerbundPlus-Ladekarte wird in der Regel **2 bis 3 Wochen** nach der Bestellung postalisch an Ihre in der App hinterlegte Adresse **versendet**.

Ihre Karte ist direkt einsatzfähig und kann zum Starten von Ladevorgängen genutzt werden.

## Noch offene Fragen?

In unserem <u>Help Center</u> finden Sie zahlreiche Antworten und Hilfestellungen zu allen Themen rund um den LadeVerbundPlus.

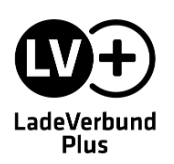

solid GmbHSüdwestpark 10 - 12 90449 Nürnberg

+4991188189100info@ladeverbundplus.de www.ladeverbundplus.de